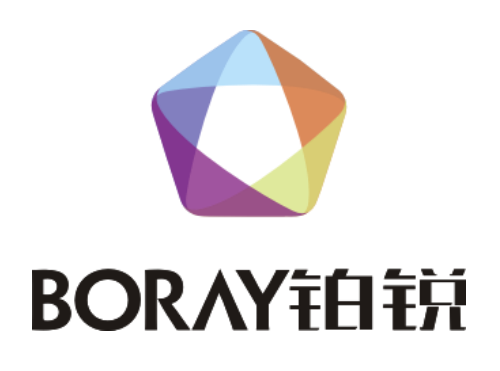

# 用 | 户 | 手 | 册

## KTV 中央控制器 K-250T

广 州 博 锐 电 子 有 限 公 司 编 制 ★安装、使用产品前,请仔细阅读用户手册★

#### 1、使用须知

#### 1.1 引言

尊敬的客户:

在您使用本产品前,请仔细阅读产品使用说明书。

#### 2.1 包装清单

- 1) K-250T 中控盒 1 台
- 2) 功放红外发射线 1 条
- 3) 3.5 转 9 针串口线 1 条
- 4) 6 针转 6 针 PS2 键盘线 1 条
- 5) 功放红外学习线 1 条(选配,标配为每箱 1 条)
- 

## 2、产品概述

#### 2.1 产品图示

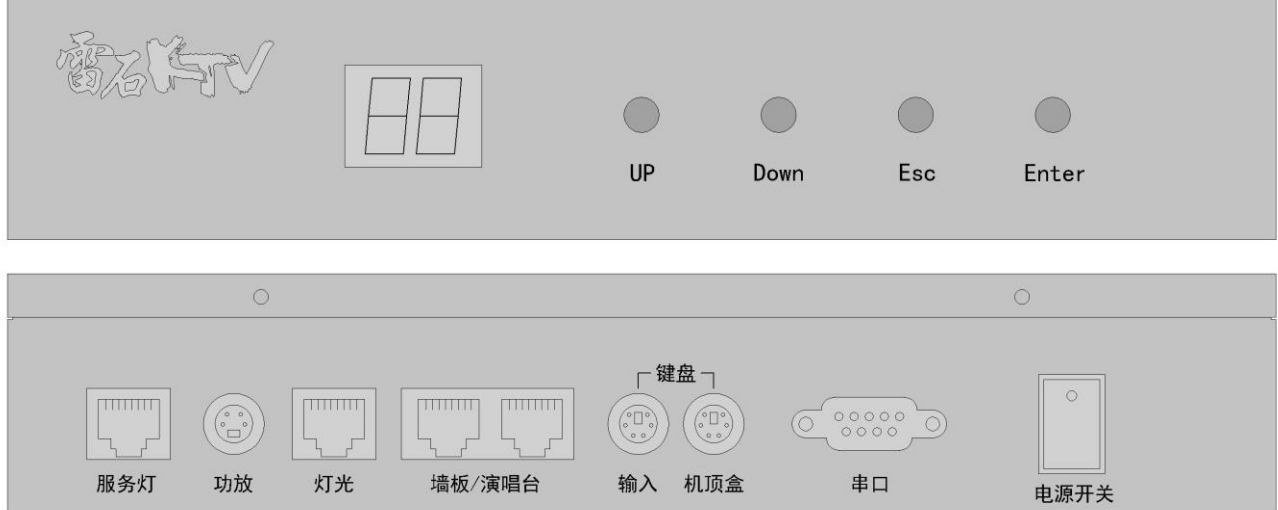

#### 2.2 产品简介

K-250T 是配盒点歌系统专用的 KTV 中央控制器,通过中控盒与电脑或机顶盒的连接可实现墙 板、服务灯、功放、演唱台、灯光控制器等设备的集中连接控制。

#### 3、相关参数

#### 3.1 技术参数

工作电压:220V 工作功耗:8W 产品尺寸: 250\*130\*55 MM (长\*宽\*高)

#### 3.2 接口参数

- 1) 串口:通过标配 9 针转 9 孔平行串口线连接到电脑或机顶盒串口;
- 2) 键盘-机顶盒: 通过标配的 6 针转 6 针 PS2 键盘线连接到机顶盒键盘口;
- 3) 键盘-输入:学习红外码或键盘码时使用;
- 4) 墙板/演唱台: 这两个接口功能相同, 每个接口可串连两块墙板, 通过网线布线, 水晶头两端 均按 568B 标准;
- 5)灯光接口:可连接铂锐全系列灯光控制器,通过网线布线,水晶头两端均按 568B 标准;

**BORAYFAFFIT** 

- 6)功放接口:通过标配的功放红外发射线,学习功放红外遥控码后,实现对功放的音乐控制;
	- 1、3:地
	- 2:功放红外线控
	- 4:红外发射管
- 7)服务灯接口:可连接铂锐全系列服务灯、门牌灯,通过网线布线,水晶头两端均按 568B 标准,
	- 支持多个设备串联;
	- 1:服务灯复位
	- 2:服务灯电源+
	- 3:接地(电源-)
	- 4:电源+(可以通过串口控制该电源的通断)
	- 5-8:空

#### 4、中控盒使用方法

#### 4.1 学习键盘码

学习键盘码用于当按墙板上按键时发对应的键盘码给电脑。本公司销售的中控盒均已学习好 相应点歌系统的键码,无需再进行学习。

用键盘连接到中控盒的键盘输入口上,按住中控盒"UP"和"Enter"键,接通中控盒电源, 此时中控盒显示"--", 按中控盒上的"DOWN"键, 选择到"P-"模式, 按"Enter"键确认, 此 时显示"01",再按"DOWN"键或"UP"键选择需要学习的键对应的编码,按键盘上所对应需要学 习成的键,此时中控盒上的数字会跳成"-2"再跳成"-3",学习成功。若还有其它键需要学习则 继续按"DOWN"键或"UP"键,选择需要学习的键对应的编码,重复以上步骤进行学习,直到所有 按键学习完成。

#### 4.2 学习红外码

学习红外码用于当按墙板上按键或按电脑触摸屏上的调节功放音量、升降调等功能时时发对 应的红外码给功放等设备。

用标配的红外学习线连接到中控盒的键盘输入口上,按住"UP"和"Enter"键,接通中控盒 电源, 此时中控盒显示"--", 按中控盒上的"DOWN"键, 选择到"A-"模式, 按"Enter"键确 认,此时显示"01",再按"DOWN"键或"UP"键选择需要学习的键对应的编码,把需要学习的遥 控器对准标配的红外学习线接收头,按一下遥控器上对应需要学习成的按键,此时中控盒上的数 字会跳成"-3",学习成功。若还有其它键需要学习则继续按"DOWN"键或"UP"键,选择需要学 习的键对应的编码,重复以上步骤进行学习,直到所有按键学习完成。

#### 4.3 学习墙板

学习墙板用于把中控盒的对应编码与墙板进行关联,本公司销售的中控盒均已学习,无需再 进行学习。

把墙板用网线与中控盒的墙板口连接, 按住"UP"和"Enter"键, 接通中控盒电源, 此时中 控盒显示"--", 按中控盒上的"DOWN"键,选择到"S-"模式, 按"Enter"键确认, 此时显示 "01",再按"DOWN"键或"UP"键选择需要学习的键对应的编码,再按一下墙板上所对应需要学 习成的按键,此时中控盒上的数字会跳成"-3",学习成功。若还有其他键还要学习则继续按中控 盒上需要学习的键,重复以上步骤进行学习,直到所有按键学习完成。

#### 4.4 中控盒之间对传

 如果有多个中控盒需要学习,只需要把其中一个中控盒学习好后再与其它中控盒进行对传即 可。

**BORAYFELER** 

把主中控盒墙板口连上网线, 按住"UP"和"Enter"键, 接通主中控盒电源, 此时主中控盒 显示"--",按中控盒上的"DOWN"键,选择到"0-"模式,从中控盒不要通电,按住"UP"和"Enter" 键,把网线的另一端连到从中控盒墙板口上,此时从中控盒显示"--",按两下从中控盒上的"DOWN" 键,选择到"1-"模式,先按从中控盒上的"Enter"键,再按主中控盒上的"Enter"键,开始 对传,对传完成后主中控盒显示 00 从中控盒显示 88。

## K-250T 雷石串口中控盒编码对照表(4800 8 1 N)

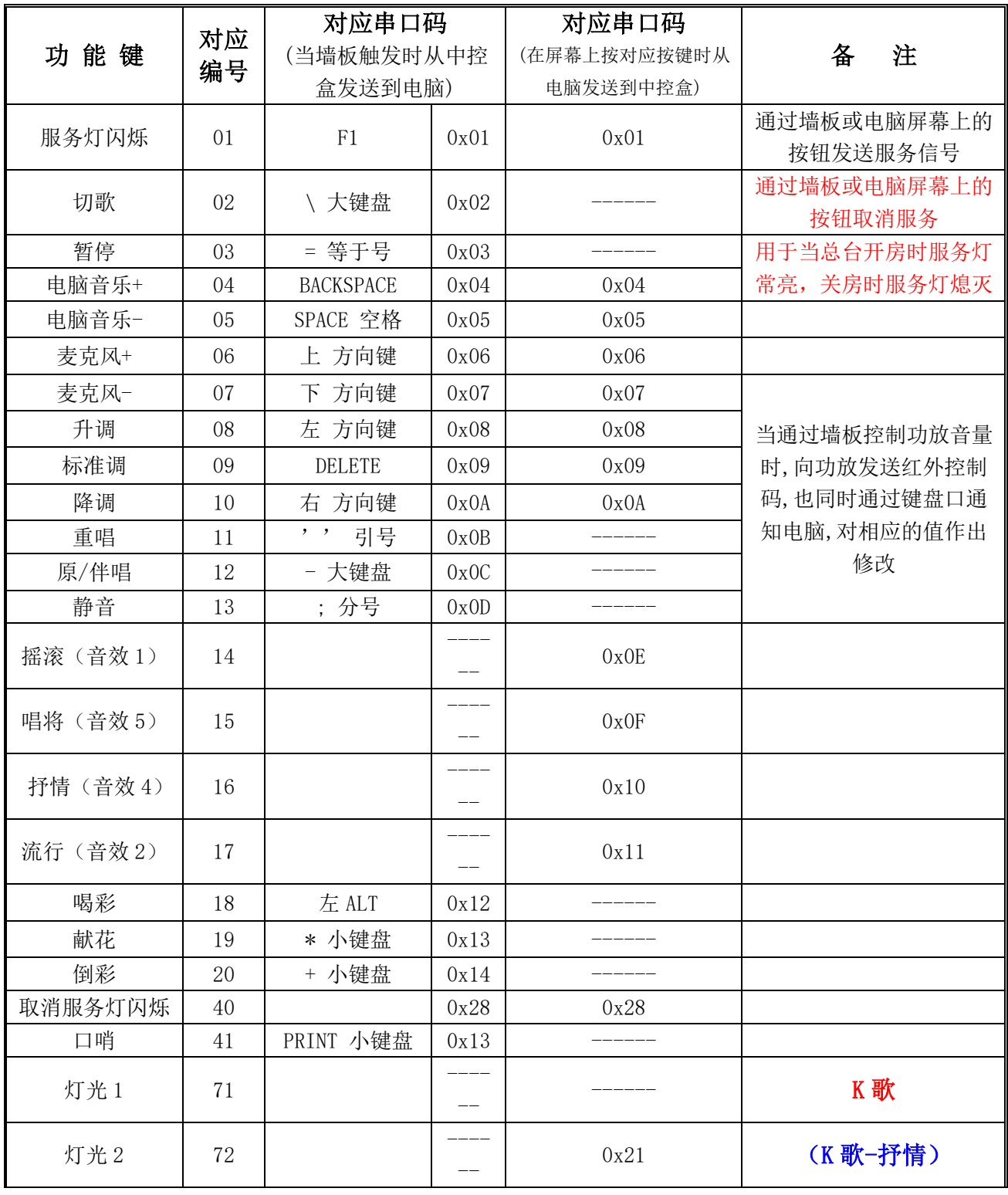

广州博锐电子有限公司 服务热线:400 966 2688 [Http://www.boray.cc/](http://www.boray.cc/) 第3页 共4页

**BORAYFELER** 

## K-250T KTV 中央控制器用户手册

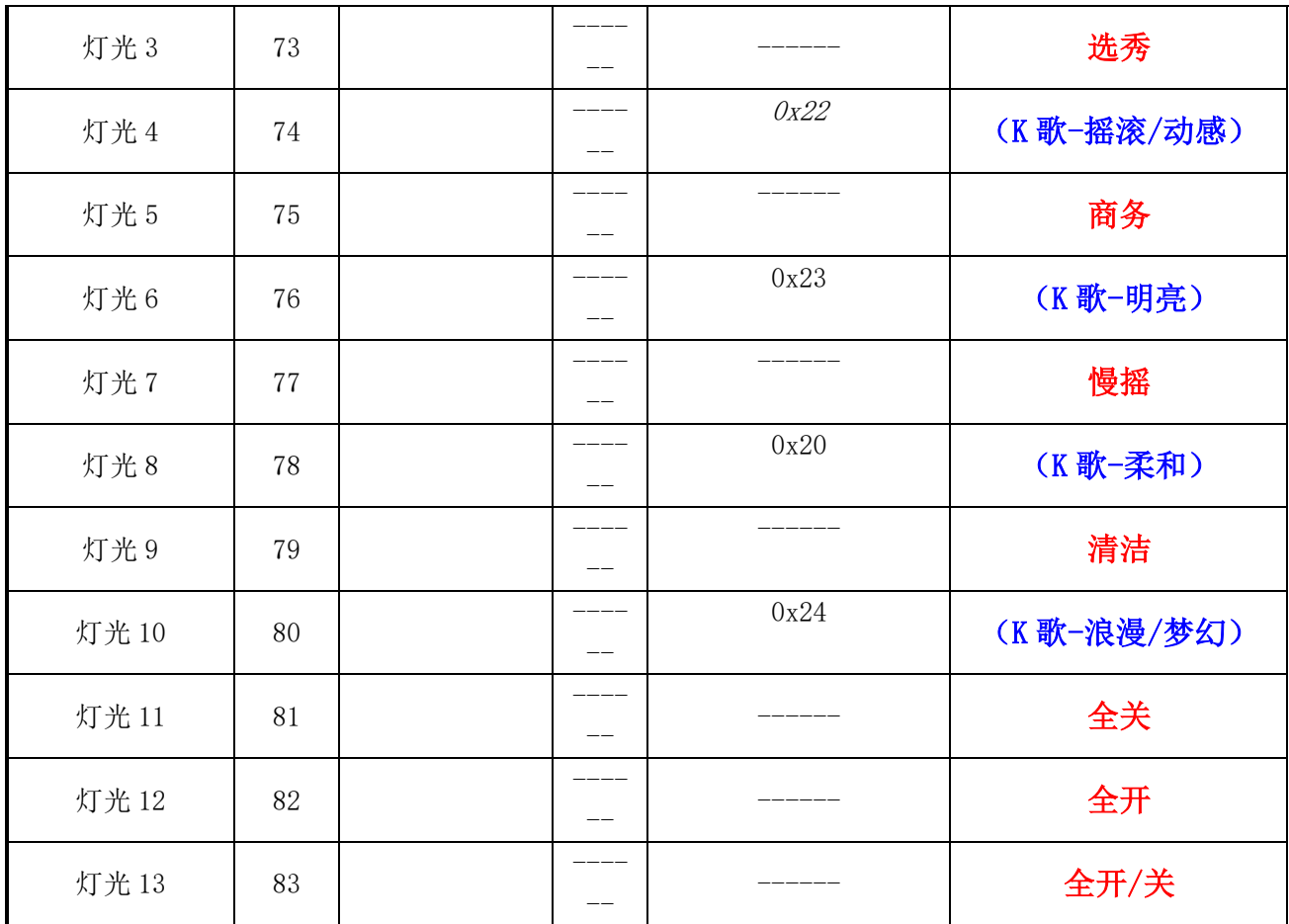